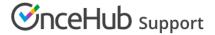

## Custom dial-in numbers

Last Modified on Oct 18, 2022

With our Zoom integration, you can provide dial-in numbers for multiple different countries.

When you set up your Zoom account, you can choose one or more countries that you commonly invite attendees from. The dial-in numbers for the countries that you choose appear by default in OnceHub User notifications, Customer notifications, and the calendar invitation.

## Specifying the default dial-in countries on notifications

In your Zoom account, go to one of the following locations depending on your requirement:

| Role              | Requirement                                                               | Location                                                                                                    |
|-------------------|---------------------------------------------------------------------------|----------------------------------------------------------------------------------------------------|
| Administrator     | Specify a default set of countries for all meetings in your organization. | Click <b>Account Settings</b> and select the <b>Telephone</b> tab.                                                                    |
| Administrator     | Specify a default set of countries for a specific group.                  | Click <b>Group Management</b> and click the name of the group. Then, click <b>Group Settings</b> and select the <b>Telephone</b> tab. |
| Meeting Organizer | Specify a default set of countries for the meetings that you host.        | Click <b>My Meeting Settings</b> and select the <b>Telephone</b> tab.                                                                 |

Next, follow the steps below:

1. In the **Global Dial-in Countries/Regions** section of the page, click the Edit icon. The **Select Global Dial-in Countries/Regions** pop-up will appear (Figure 1).

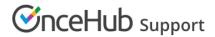

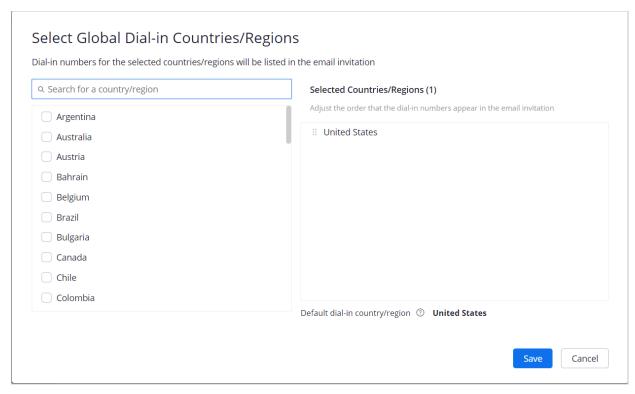

Figure 1: Select Global Dial-in Countries/Regions pop-up

2. Choose the countries that you expect to have meeting or webinar participants dial in from.

For example, if your meetings will have participants from the United States, Canada, and Australia, click the check boxes next to those country names.

If you don't see the name of a country, type the first few letters of the country name in the **Search for a country/region** box.

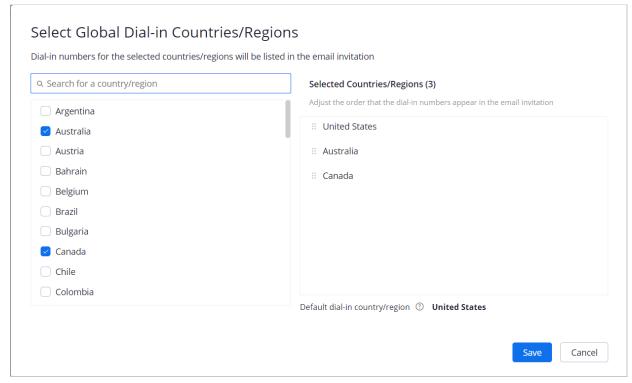

Figure 2: Select countries for participant dial-in

3. Click Save.

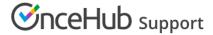

The selected dial-in numbers will appear in OnceHub User notifications, Customer notifications, and the calendar invitation of any meetings scheduled via the connected Booking page.

Learn more about specifying default dial-in countries in your Zoom account